### HP Technology Forum 2006 Session ID:1769

### How to Configure HP Systems Insight Manager to Work with Non-HP Gear and What to Expect

David Claypool ESS Volume Software September, 2006

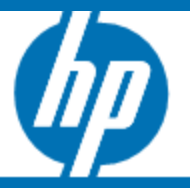

GET CONNECTED People. Training. Technology.

© 2006 Hewlett-Packard Development Company, L.P. The information contained herein is subject to change without notice

# Agenda

- Industry standards for management that enable it to provide systems management for systems beyond those of HP
- Look at the standards and configuration of HP SIM
- •Discuss what to expect when HP SIM is used with non-HP systems and storage

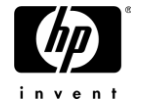

#### HP SIM Whitepaper *How to manage non-HP x86 Windows servers with HP SIM*

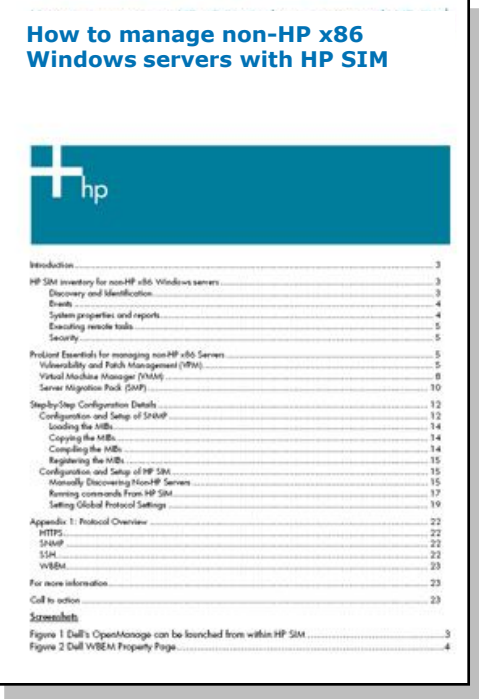

Newly updated for HP SIM 5.0 SP5

Note: this is for a Windows-hosted HP SIM managing non-HP systems running Windows only

http://h20000.www2.hp.com/bc/docs/support/SupportManual/c00709449/c00709449.pdf or access any HP SIM document / user guide / whitepaper from http://www.hp.com/go/hpsim --> Information Library

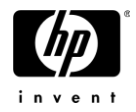

# Insight Agents for non-HP gear

- …don't exist
- Our philosophy is that the best agent for a system is from that system's maker
- Instrumenting and testing our agents on other systems would be time-consuming and always behind
- Why only Windows?
	- − Not a lot of uptake for CIMOMs on Linux like OpenWBEM and OpenPegasus because of their large footprint
	- − No real testing done with WBEM services for Solaris (SPARC) and AIX, but initial experience is that they weren't working

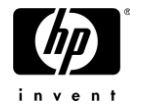

## HP SIM Interfaces

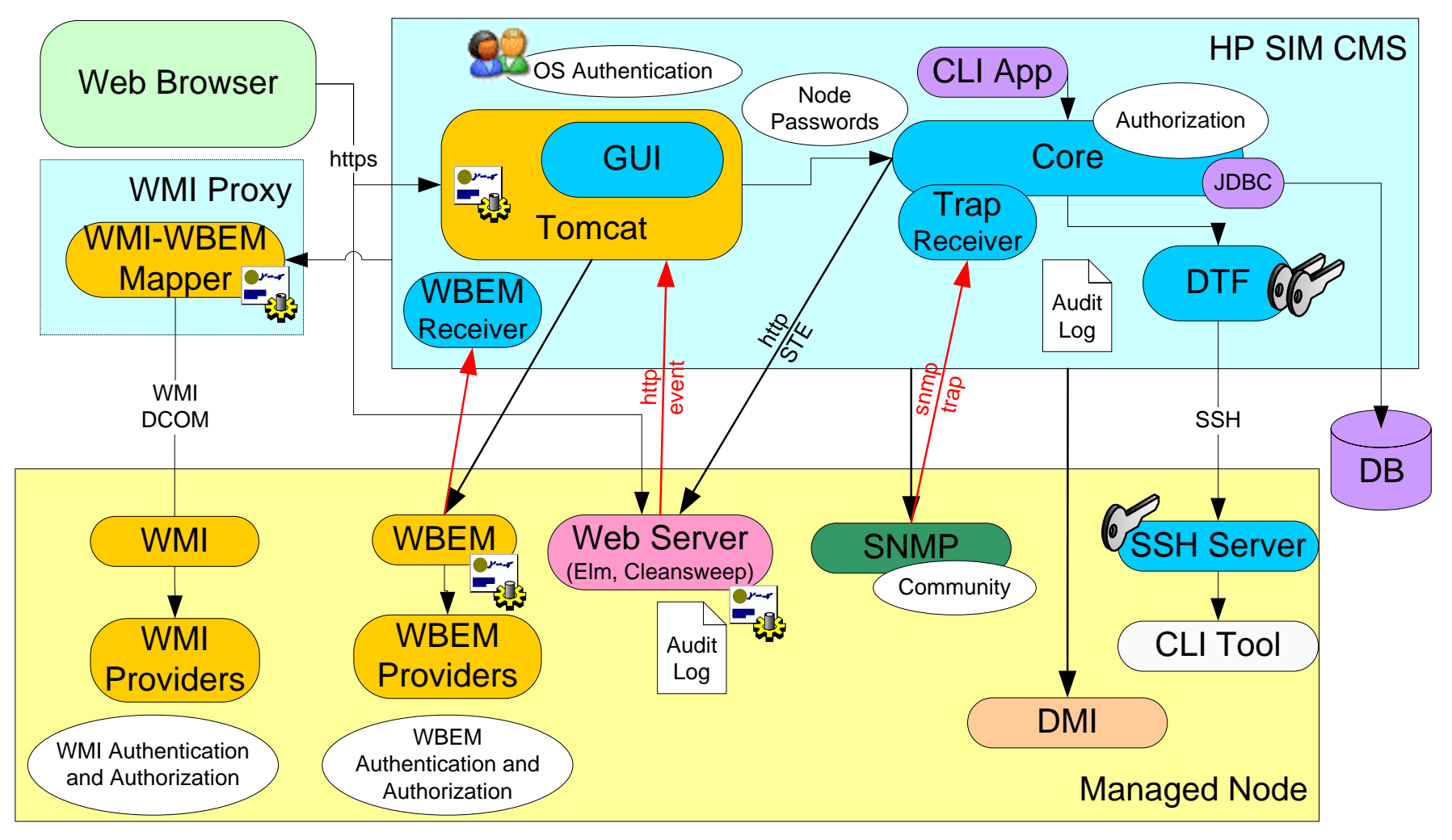

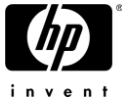

# Protocols used when managing non-HP

- Simple Network Management Protocol (SNMP)
	- −Status polling (up/down)
	- −Device identification
	- −Events (SNMP traps)
- •WBEM/WMI
	- −Data collection from the WBEM CIMv2 namespace or the WMI namespace
- HTTP
	- −Web server identification and link population

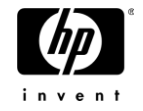

# HP SIM usage of SNMP

- ProLiant servers
	- − Status polling (ProLiant status array)
	- − Data collection
	- − Events (SNMP Traps)
- Integrity servers
	- − Windows
		- Status polling
		- Data collection
		- Events (SNMP Traps)
	- − Linux
		- Status polling
		- Data collection
		- Events (SNMP Traps)
	- − HP-UX
		- Status polling
- Non-HP devices
	- − Status polling (up/down)
	- − Events (SNMP Traps)

#### HP SIM does NOT use SNMP to 'walk the MIB'

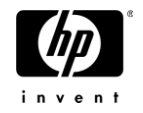

# Security and SNMP

- Yes, it's true that SNMP is not secure and plain text community strings are passed
- But, if you've got people sniffing your corporate network, there are bigger problems than SNMP
- At any rate, SNMP is not recommended for use outside of a firewall on the Internet
- HP SIM does not use a 'write' community string for any operation
- You can use reasonable measures to secure SNMP
	- − Respond to only specific hosts (SNMP layer)
	- − Bind to a specific interface (Insight agent)

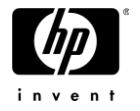

# Identification process

- Like playing '20 questions…' with a device
	- −Do you speak SNMP ?
		- Are you a ProLiant server ?

Do you match one of my other identification rules?

- −Do you speak WBEM ?
	- XML encoded data in the CIMv2 namespace over HTTPS
- −Do you speak WMI ?
	- WMI namespace data over DCOM
- −Do you have HTTP or HTTPS services at any of the following ports ?

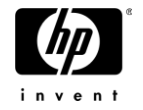

# Identification: System Type Manager

- In HP SIM, Options  $\rightarrow$  Manage Systems Types
- STM enables you to customize the type and product name of third-party systems using rules based on responses to SNMP and DMI (Windows only) lists from systems on your network.
	- − Manufacturers assign unique system object identifiers to their SNMP instrumented products.
	- − System Type Manager (STM) enables you to customize identification by creating rules that map these system object identifiers to product categories and names of their choice.
	- − HP Systems Insight Manager (HP SIM) discovers and applies information from the rúle when an unknown system matches a rule that you specify.
	- − Rules contains system object identifiers, and optionally, additional object identifier, that are compared with responses from a target system.
	- − When a rule meets the comparison specification, the system is identified using information from the rule.
- NOTE: While STM operates independently of the MIB compile process, variable names will appear in STM for retrieval

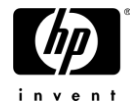

# Identification: System Type Manager

- There are 27 system types including server, desktop, thin client, router, switch, storage, etc
- HP SIM comes with 369 pre-defined identification rules in System Type Manager
	- − This includes types of 'Dell Server' and 'IBM Server'
	- − With a little bit of work, and assuming the data is there, rules to identify individual models can be created
- Caution: a rule that is too generic can cause other rules to 'break'
- Recommendation: start out with a priority of '2'
- Remember that a product name of 'Unmanaged' means that a management protocol has not been identified and 'Unknown' means a management protocol has been identified but a rule doesn't apply for classification

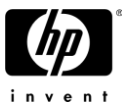

# Manage System Types

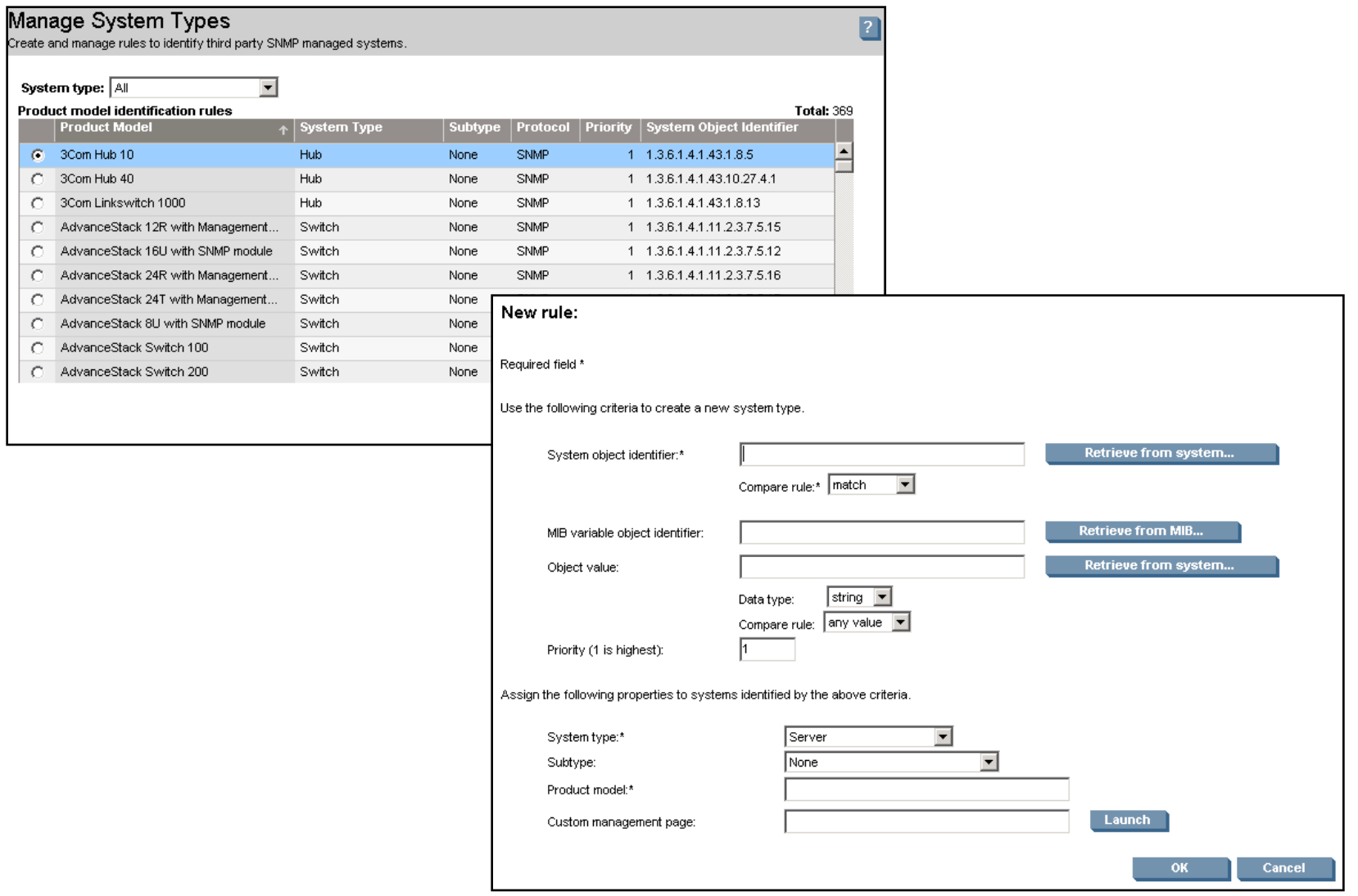

# Events: SNMP Traps

- Successful translation of SNMP traps is done through the use of a Management Information Base (MIB)
- Since HP SIM only uses the MIB for event translation, only alert-related MIBs are necessary
- HP SIM utilizes only SNMP v1 trap information
- Compiling and registering the MIB is done with the command line utilities 'mcompile' and 'mxmib'
- HP SIM comes with more than 400 MIBs, although all of them are not compiled and registered
	- −Check the directory and use 'mxmib' to check on yours

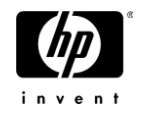

# Troubleshooting SNMP

- Common mistakes are done when additional MIBs are specified in INCLUDE statements and are not found
- It is not uncommon for MIBs to have issues where the INCLUDE statement may not match the filename as it is in your directory (e.g. long filename truncated 8.3)
- Best always to copy MIBs into the HP SIM MIB directory before compiling and registering
- If a trap is being received at the HP SIM CMS but not appearing in the HP SIM Events collections, go to Options → Events → Event Filter Settings and enable Accept unregistered events'

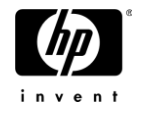

## HP SIM Interfaces

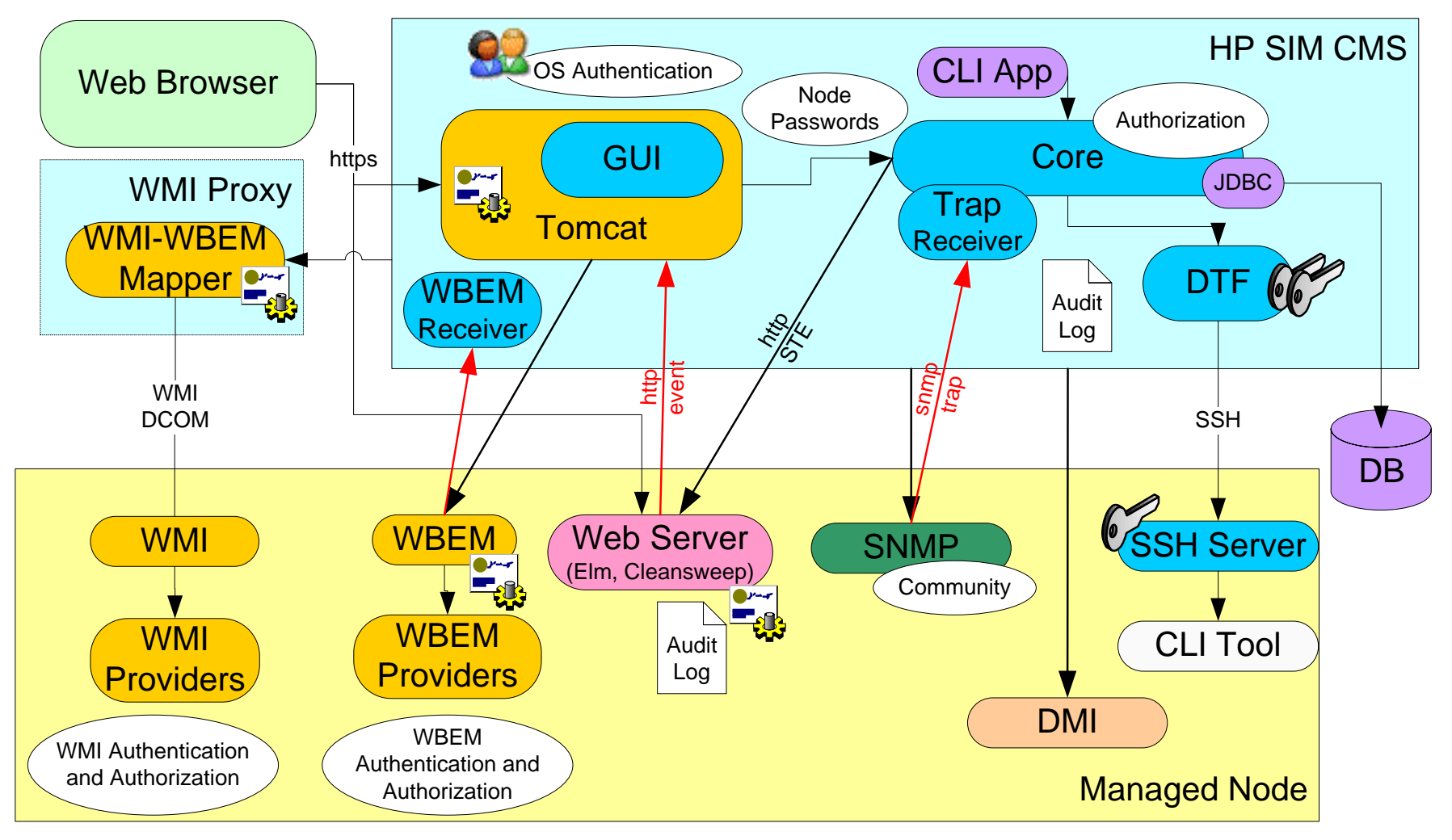

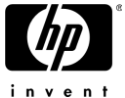

# WBEM/WMI

- HP SIM speaks 'pure WBEM'
	- − XML encoded data from the CIMv2 namespace over HTTPS
- WBEM is a secure protocol and has username/password authentication
	- − Account used does NOT have to have administrator privileges
- WBEM is used to talk to HP-UX 11i systems and is also the mechanism used for storage (SMI-S)
- HP SIM uses the 'Pegasus WMI Mapper' to translate 'pure WBEM' to 'WMI'
- Since HP SIM only understands 'WBEM' the discovered protocols listing will not show 'WMI'

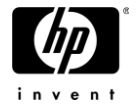

# Pegasus WMI Mapper

- Essentially a 'black box'
- Make sure HP SIM knows where it is installed
- Previous bug where DNS name resolution was required has been fixed
- Troubleshooting
	- − If there's one box that just isn't showing up with WMI, install the WMI Mapper on it and configure it into HP SIM and re-run identification
	- − Make sure that WMI can travel the path between the target and the mapper; search microsoft.com for 'scriptomatic' which produces WMI scripts that can be modified to check communications
- More info: www.openpegasus.org

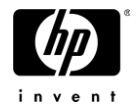

### If WMI is not available (device) or not discovered (authorization)…

#### • ...only expect to see extremely basic information from the device:

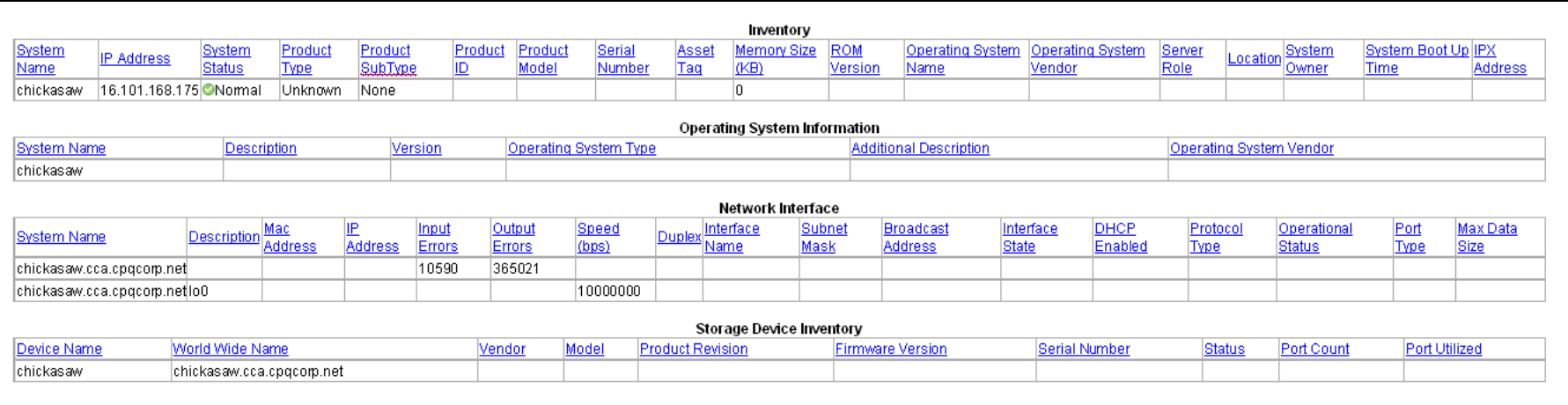

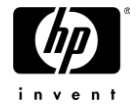

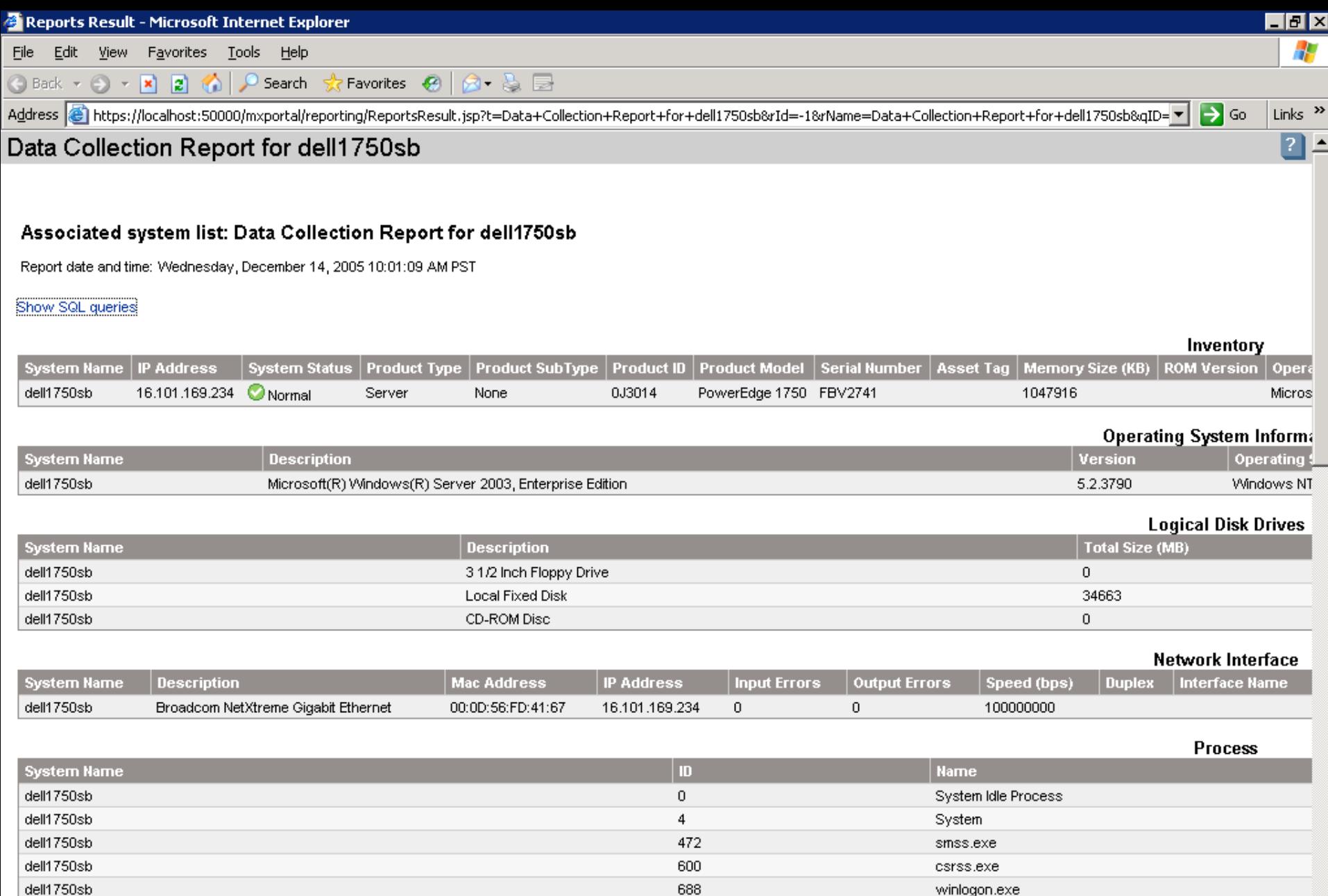

dell1750sb ()<br>@Done

**A** Start  $\vert$ 

 $B$  $B$ 

**E** HP Systems Insight Man... **B** Reports Result - Micr...

 ${\bf 748}$ 

96<sup>9</sup>10:01 AM

 $\boxed{6}$  O Internet

services.exe

 $\frac{1}{\sqrt{2}}$ 

# WMI and DCOM error 10009

- HP SIM performs an 'Identification' process immediately after discovery and (by default) on a daily basis
- 'Identification' is like playing 20 questions with a device to find out what it can do
- With WBEM enabled and the WMI Mapper installed, each and every device will be asked if it supports WMI and will attempt to authenticate for each and every username/password combination it has
- Devices that don't support WMI (printers, routers, Linux servers, etc) or for which HP SIM doesn't have the proper credentials will result in a DCOM error 10009 on the CMS
- This can be minimized but not eliminated by not enabling WBEM on the Global Protocol Settings but instead by using it on a system by system basis

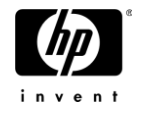

# HTTP identification

- During identification, HP SIM runs through a set of UDP ports to see if HTTP services are running there and will create a link for that service if it matches
- The 'additionalWsDisc.props' file by default contains entries for IBM Director agent (port 411) and Dell OpenManage IT Server Administrator (port 1311)
- Several standard ports are checked such as port 80, but the list is user-definable in 'additionalWsDisc.props'

− Found in:

C:\Program Files\HP\Systems Insight Manager\config\identification

- A companion README file documents the format
- Changes to the 'additionalWsDisc.props' file require the HP SIM service to be restarted

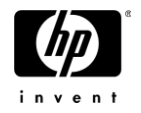

# additionalWsDiscs\_README.txt

# Additional Web Server Discovery Properties - README file # # This file contains information about adding or removing additional web server ports used for discovery # and identification. This is a guide to show the format of entries in the "additionalWsDisc.props" file. # # Entries in "additionalWsDisc.props" should be of the following format: # Port=Description, Reserved, "true", "false", ClassName, Protocol # # where: # # 'Port': A number indicating the additional HTTP or HTTPS # port to be added into discovery. 'Description': The description of the web server to be displayed in the # list of links on the device page if a title isn't found. # 'Reserved': Reserved - Set to a space. (\*See example below.) true : Reserved - Set to "true". # false : Reserved - Set to "false". # 'ClassName': The name of the HP Systems Insight Manager Java class that does the processing for the additional management processor port. This should be set to a space # except for HP Remote Insight Boards. 'Protocol': The protocol on the port, either "http" or "https" will default to "http" if not specified. # The lines below are shown as an example. Any line beginning with a '#' symbol is commented out. To add additional HTTP ports for discovering HTTP servers (besides 80), create an entry like the line below but # remove the comment symbol, set the desired port number and add the appropriate description and class name. # The example below is intended to be used for discovering HP Remote Insight Boards at alternate HTTP ports # (other than port 80). The class name shown (com.hp.mx.core.tools.identification.mgmtproc.MgmtProcessorParser) # will identify any management processor found at the port specified. # #80=HP Remote Insight, ,true,false,com.hp.mx.core.tools.identification.mgmtproc.MgmtProcessorParser,http # The example below shows the 'Reserved' field in use to search for a specific URL. Note that because this specific example uses port 80 which is the default HTTP port, the 'Description' field is generic to account for # other web servers running on port 80 that might unexpectedly match this rule. # #80=Default Web Server,itassistant/ui/omaBaseFrame.htm,true,false, ,http

# Troubleshooting identification

• Create a collection called 'Protocols' and customize the fields it displays

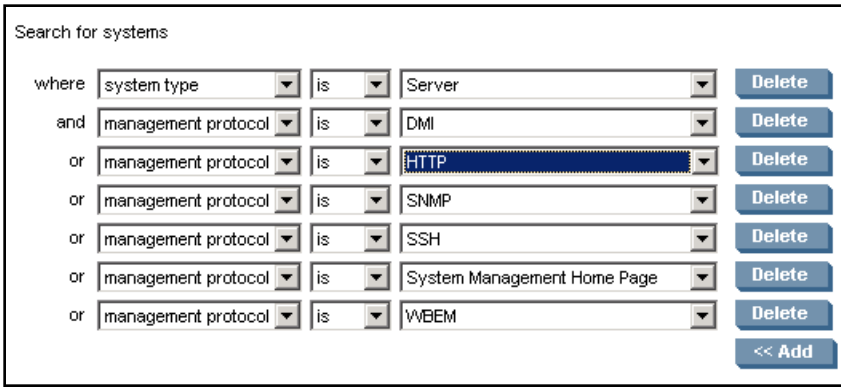

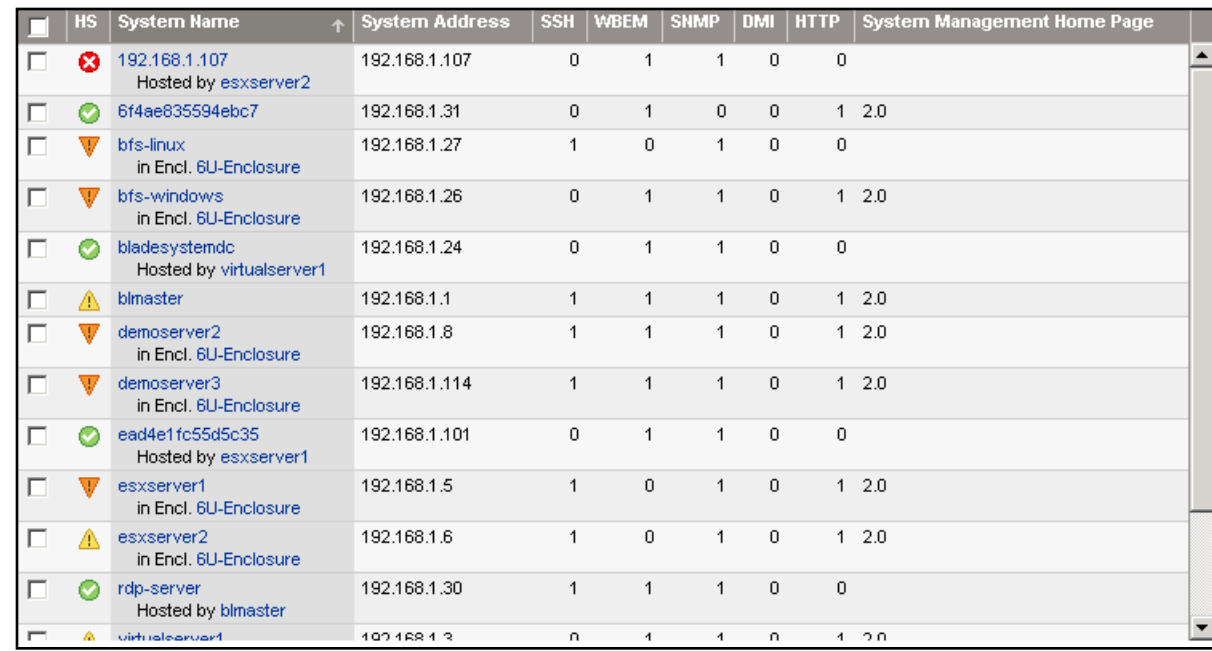

# What to expect…

- For non-HP gear, HP SIM does NOT:
	- −Map management processors (e.g. IBM Remote Supervisor Adapter, Dell Remote Access Controller) to their hosted server
	- −Provide physical associations and visualization for blade servers
	- −Perform secure task execution actions designed for the Insight agents (e.g. 'Replicate agent settings…', 'Set disk thresholds')
	- −Provide Version Control to keep software and firmware up to date
	- −Get any more detail than is instrumented in WMI

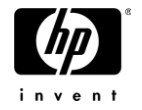

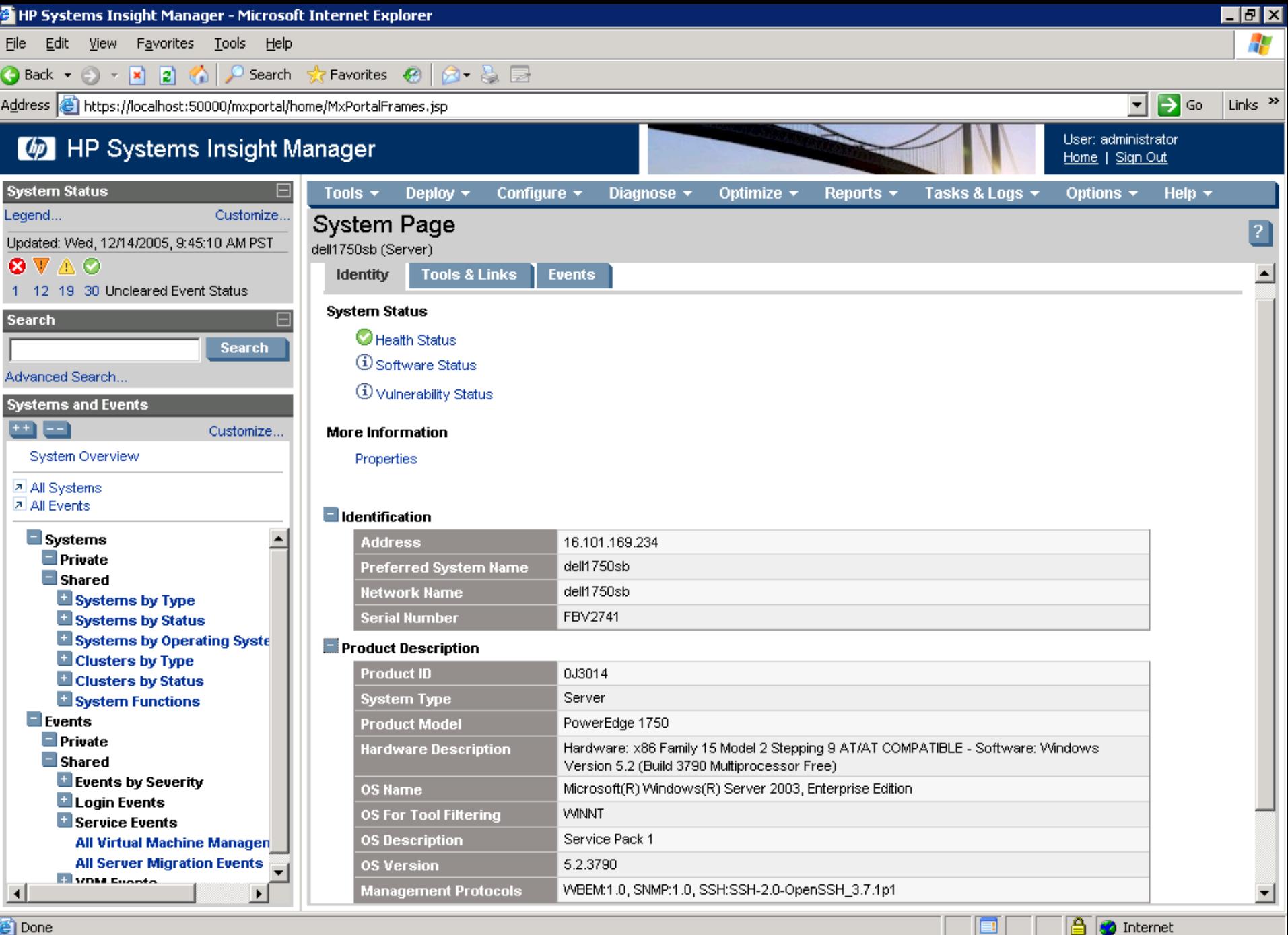

HP Systems Insight M...

*<u>di</u>ffstart* | *D* @

95% 9:45 AM

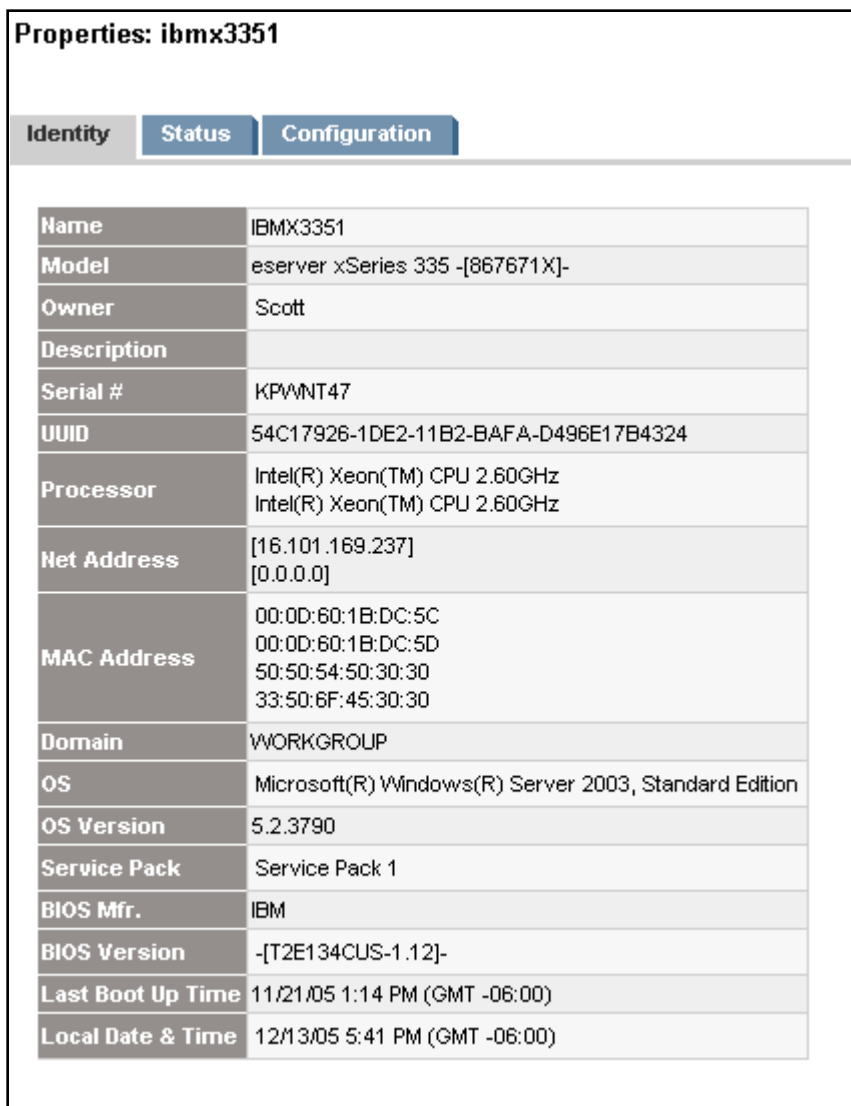

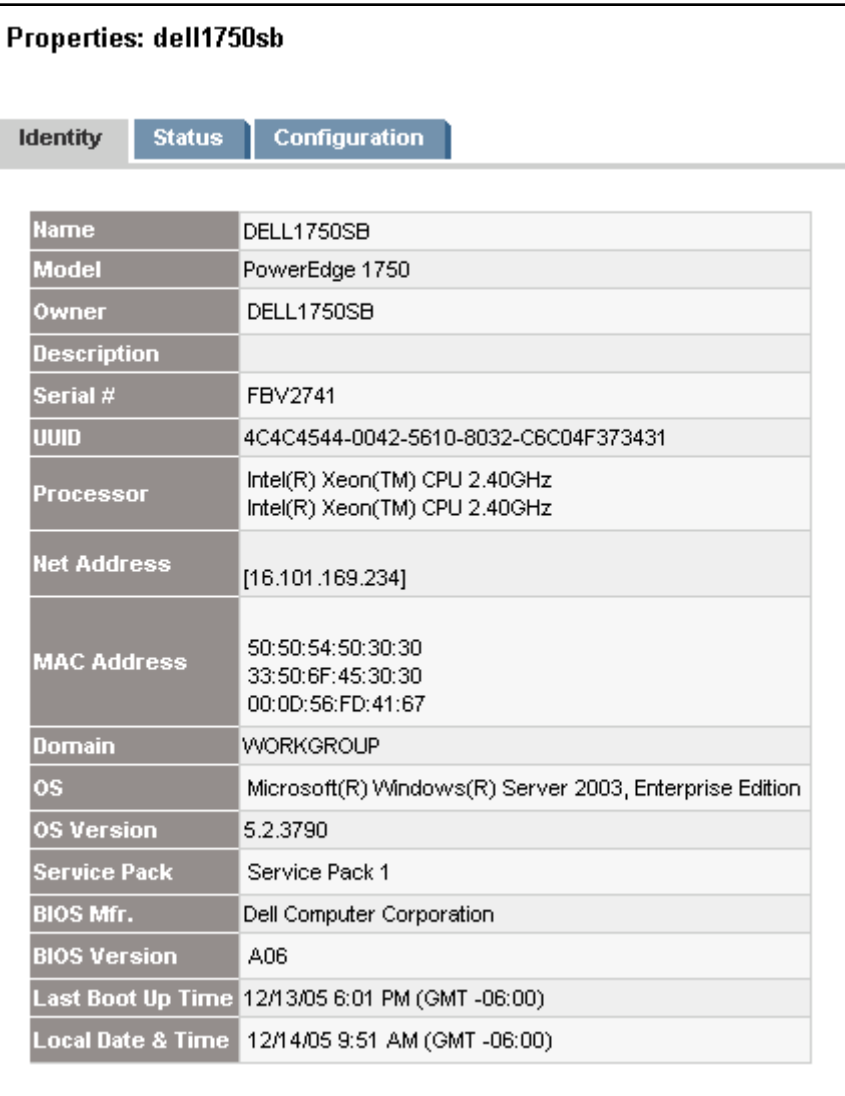

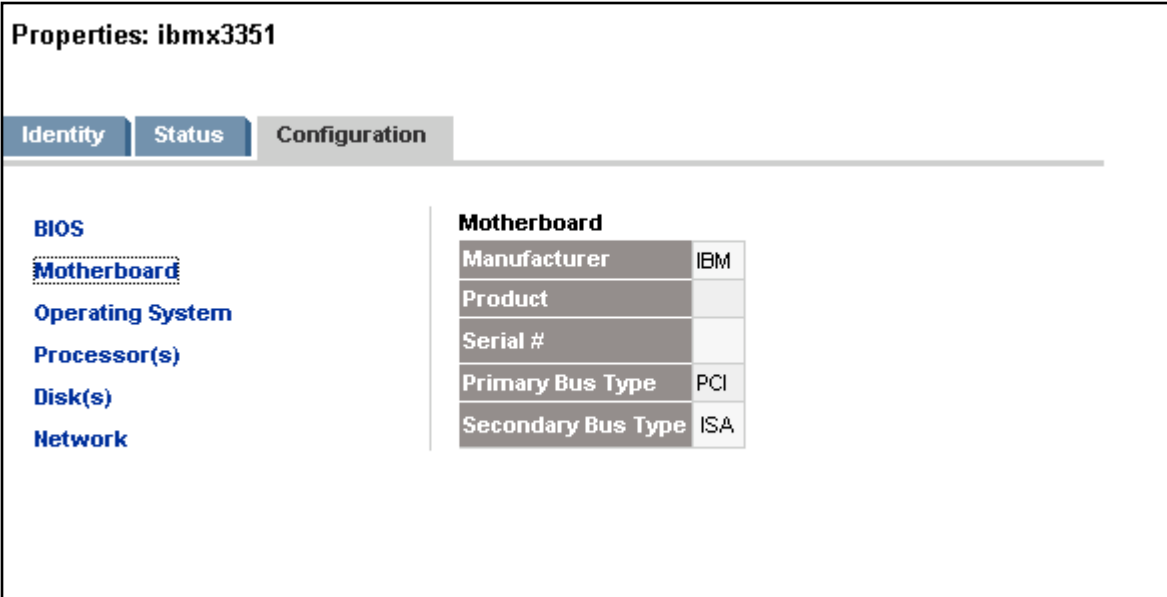

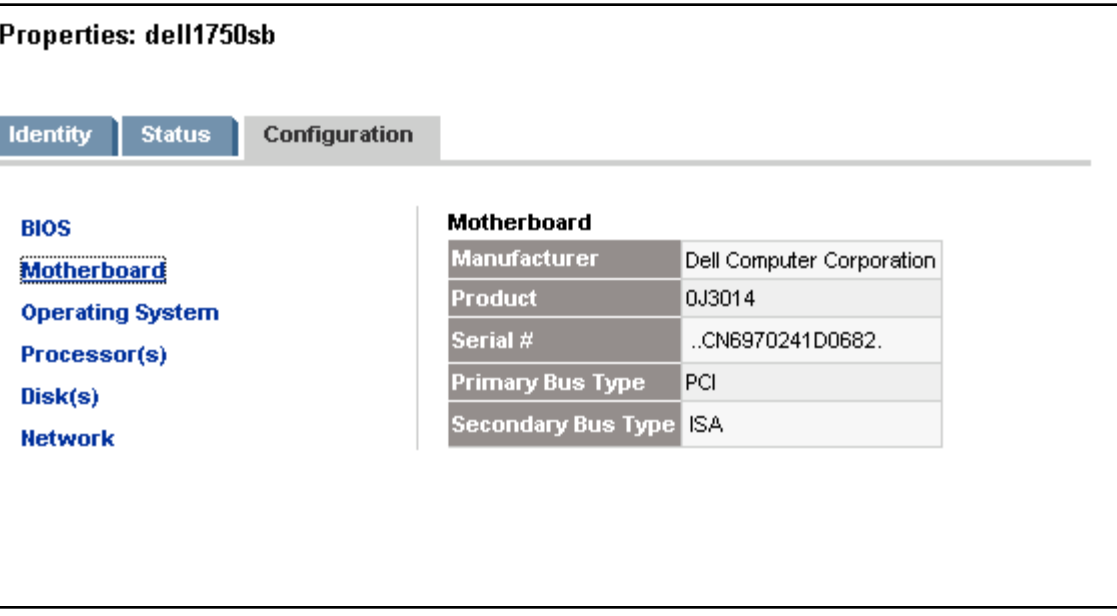

#### Beyond HP SIM… ProLiant Essentials and non-HP gear

Packages with caveats

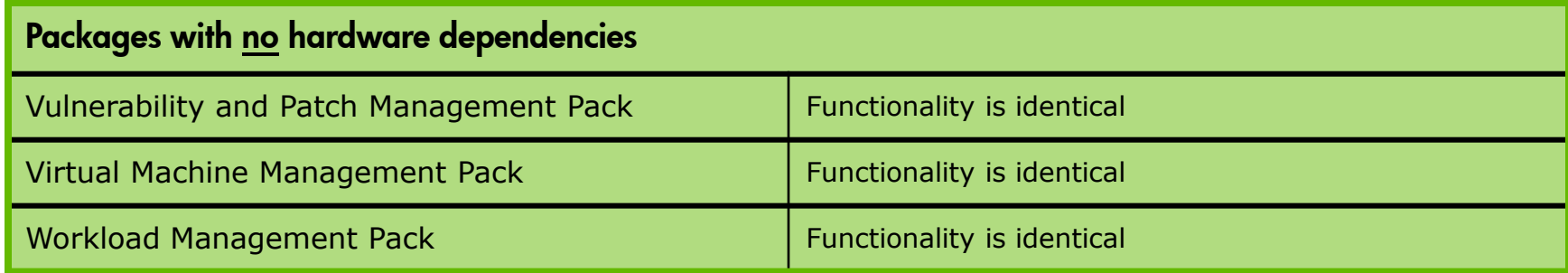

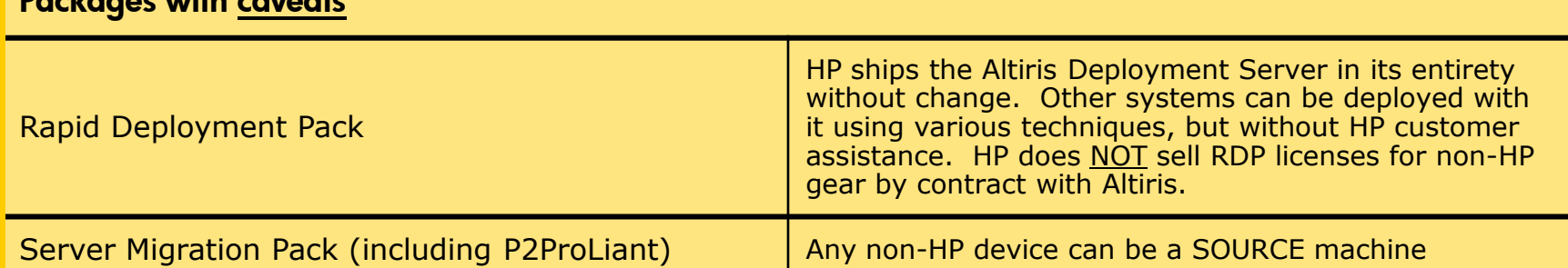

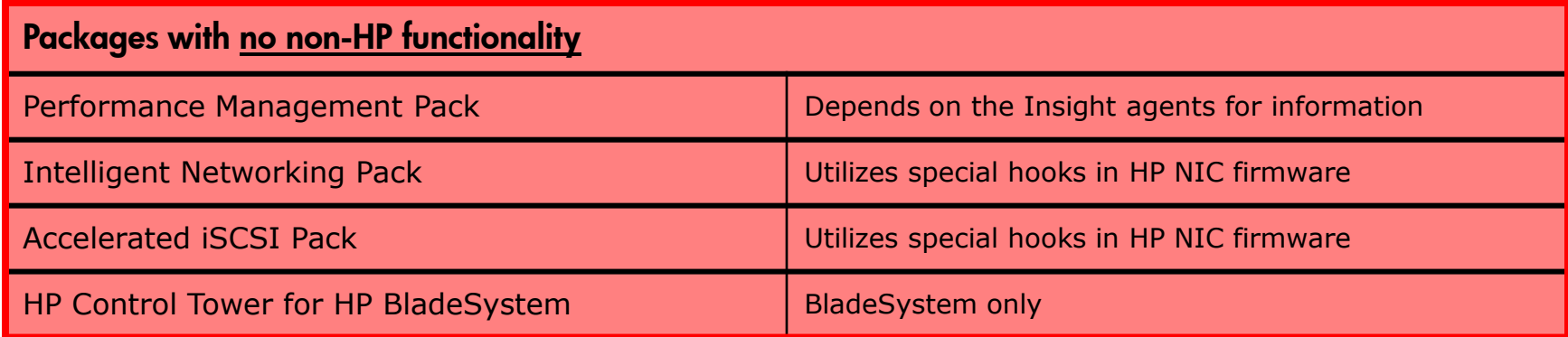

www.hp.com/go/hpsim

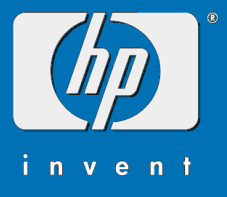

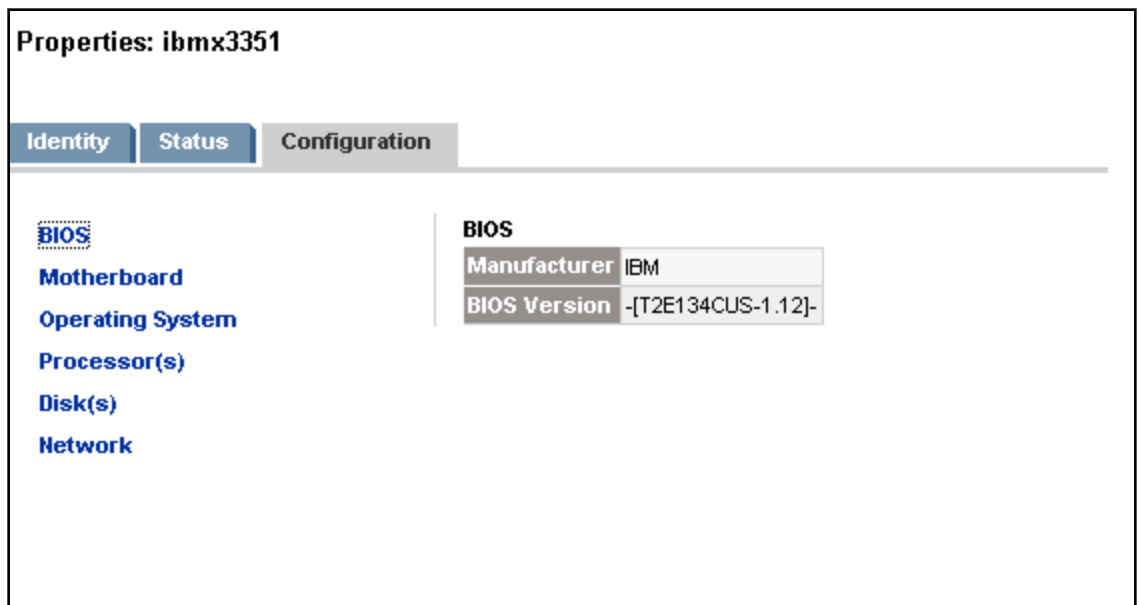

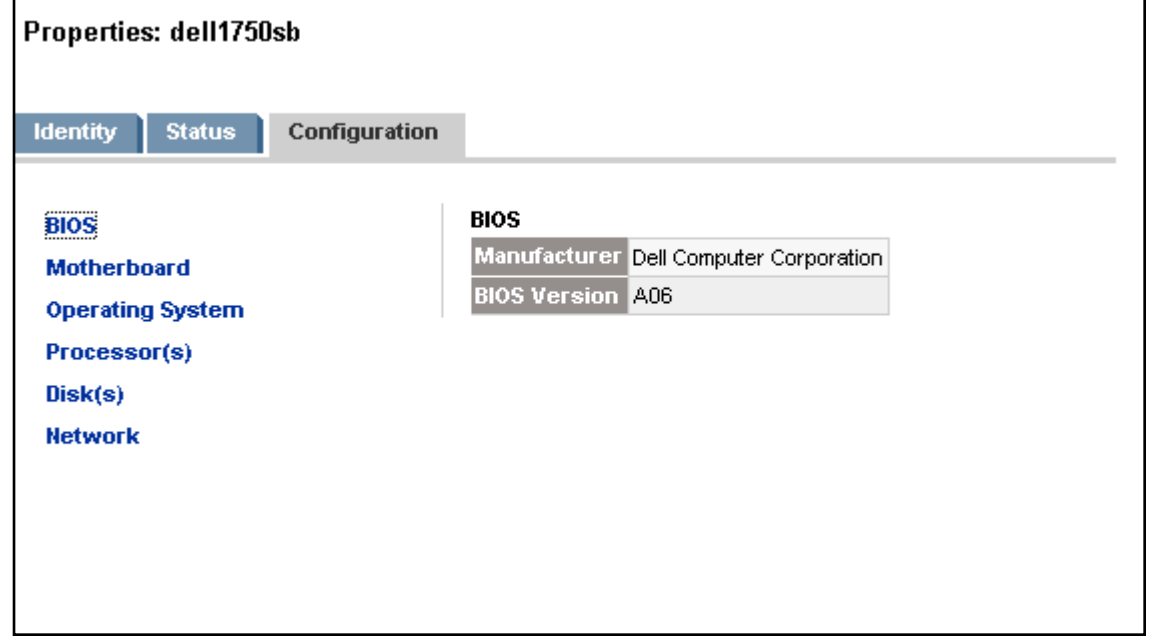

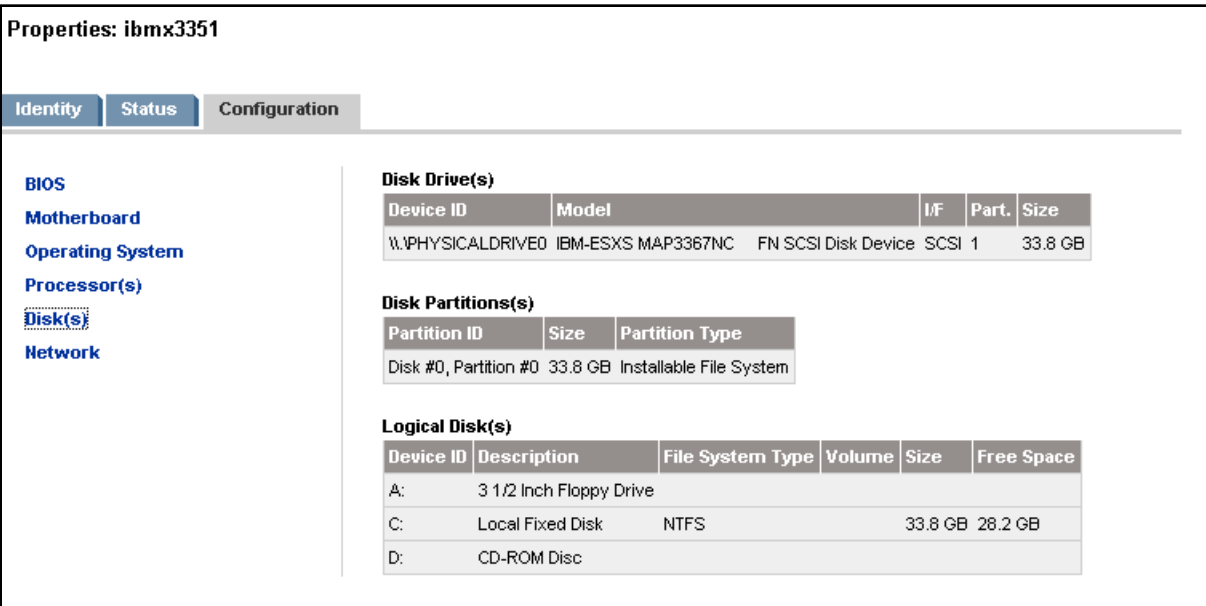

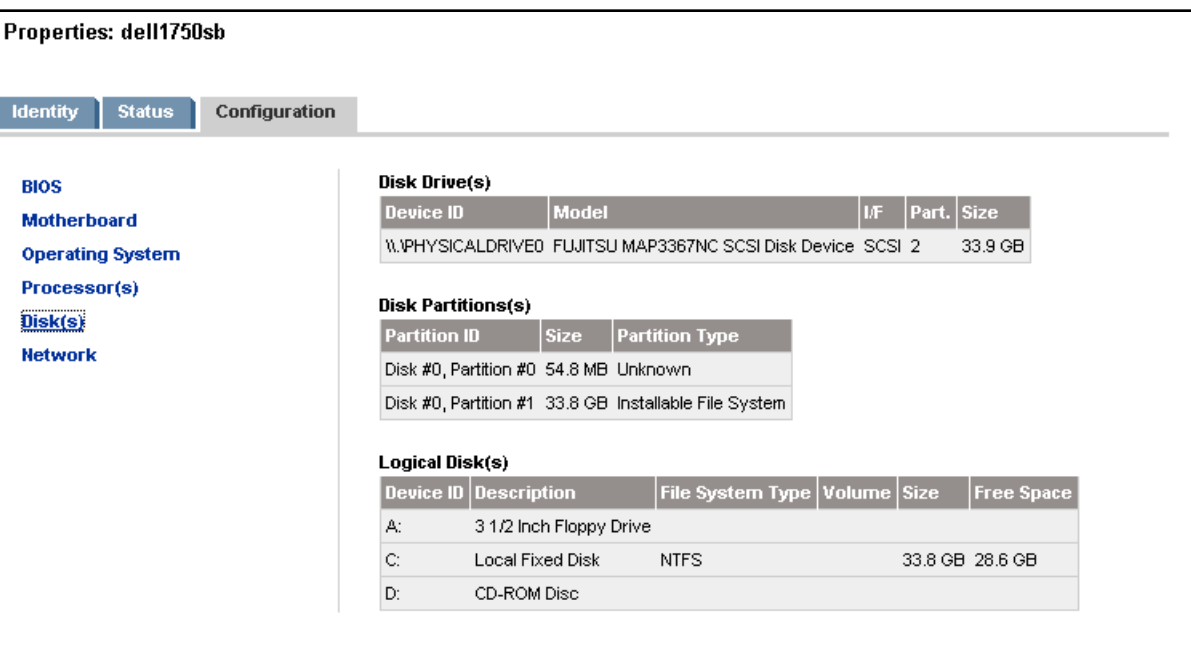

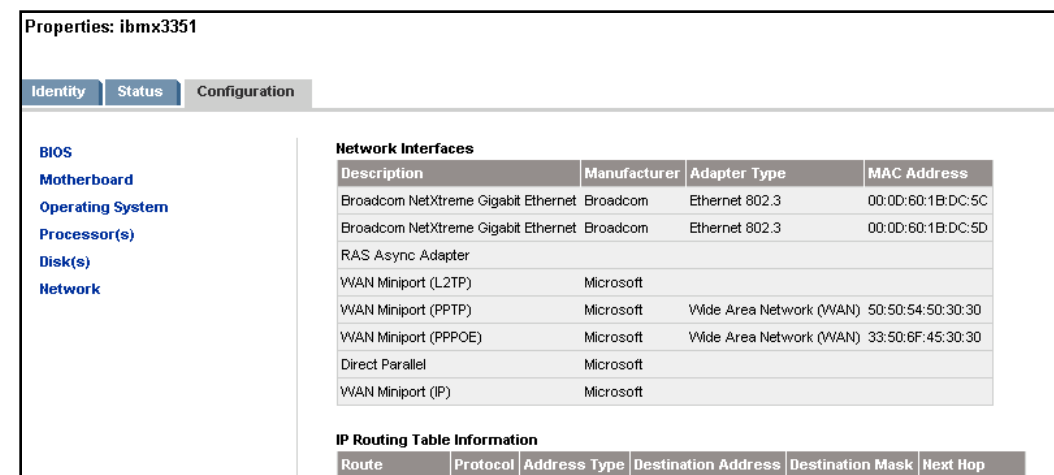

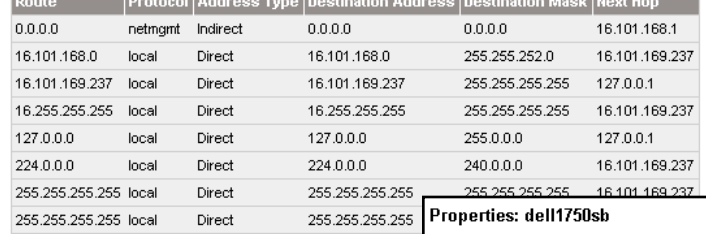

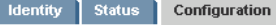

#### **BIOS**

Motherboard **Operating System** 

Processor(s) Disk(s)

**Network** 

#### Network Interfaces

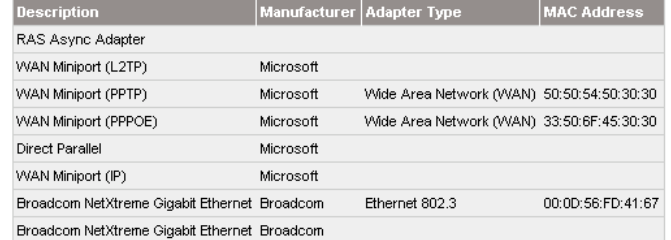

#### IP Routing Table Information

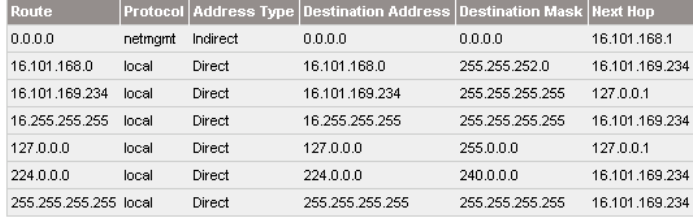

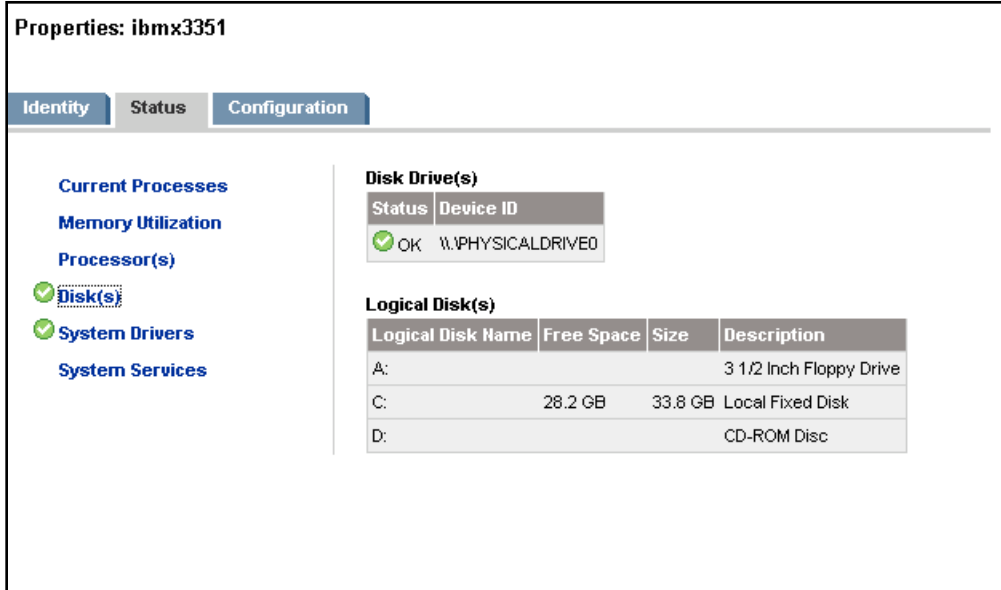

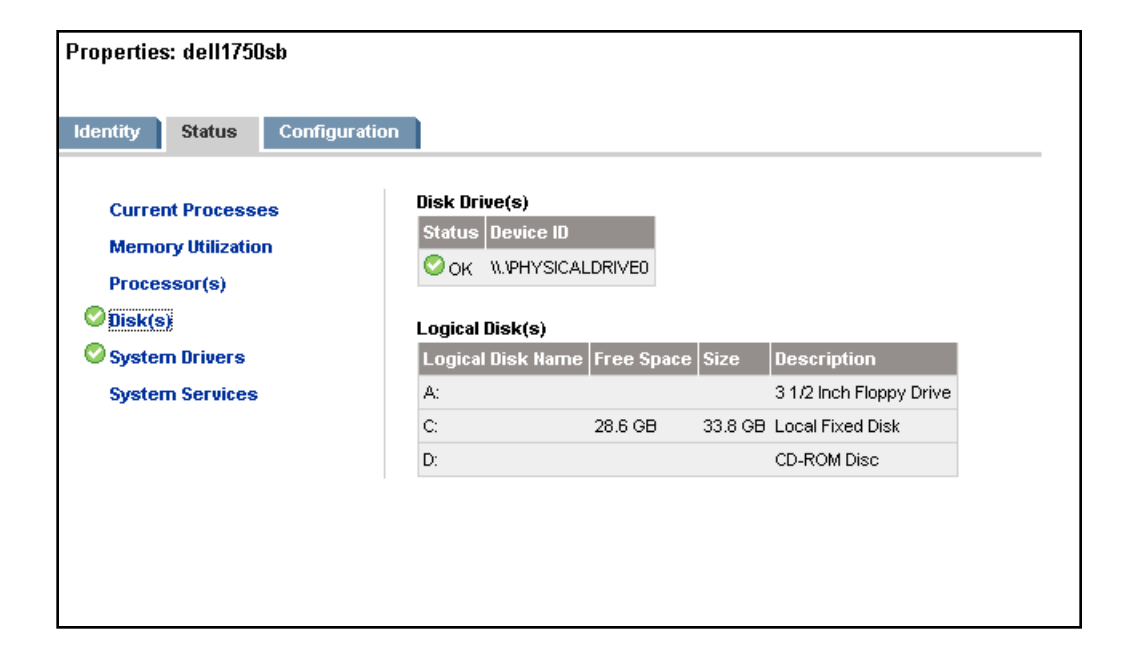

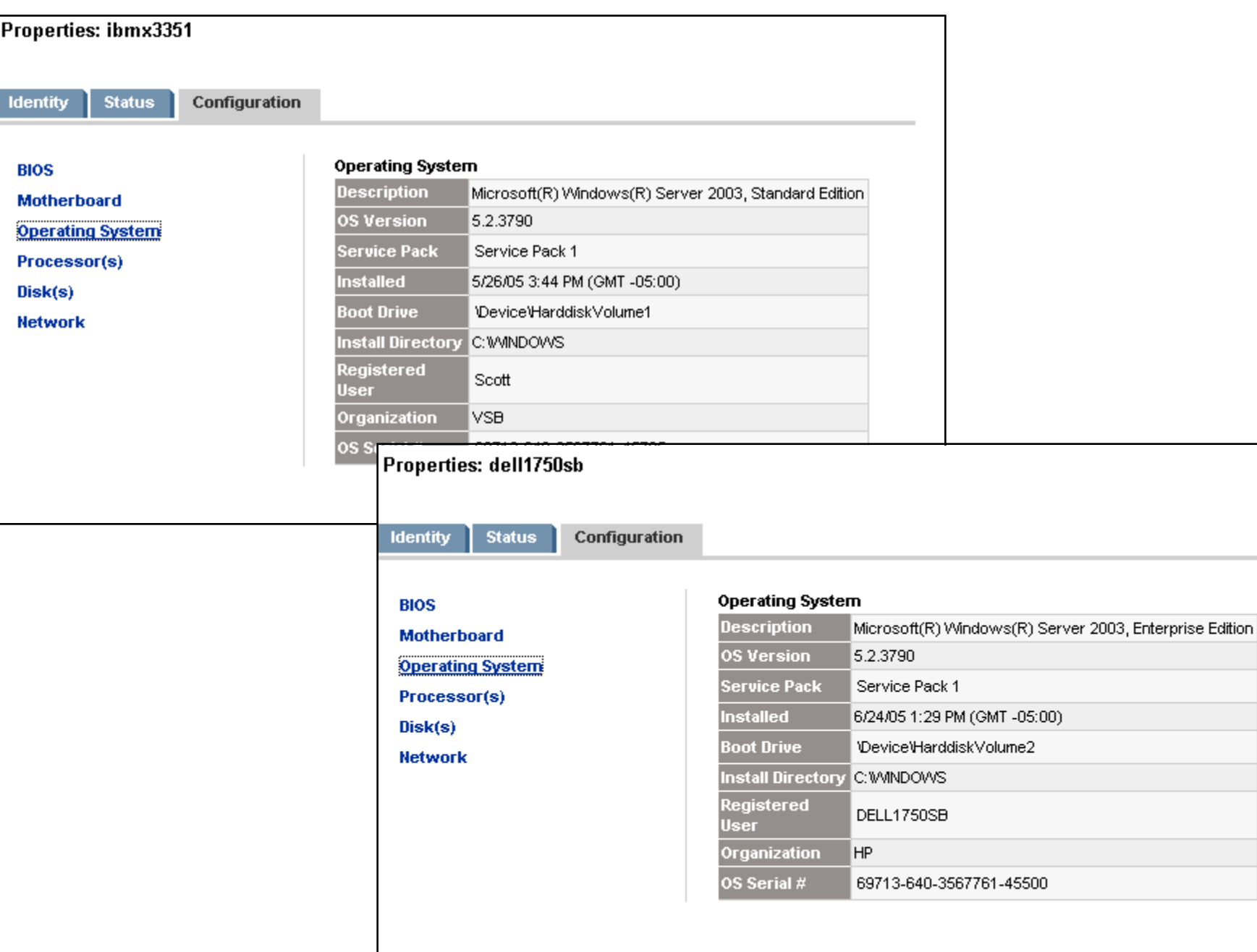

![](_page_34_Picture_0.jpeg)